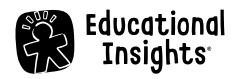

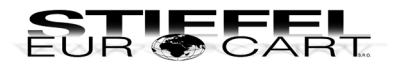

# **Robotický programovateľný pes PYXEL**

**.**<br>Sprievodca rýchlym štartom

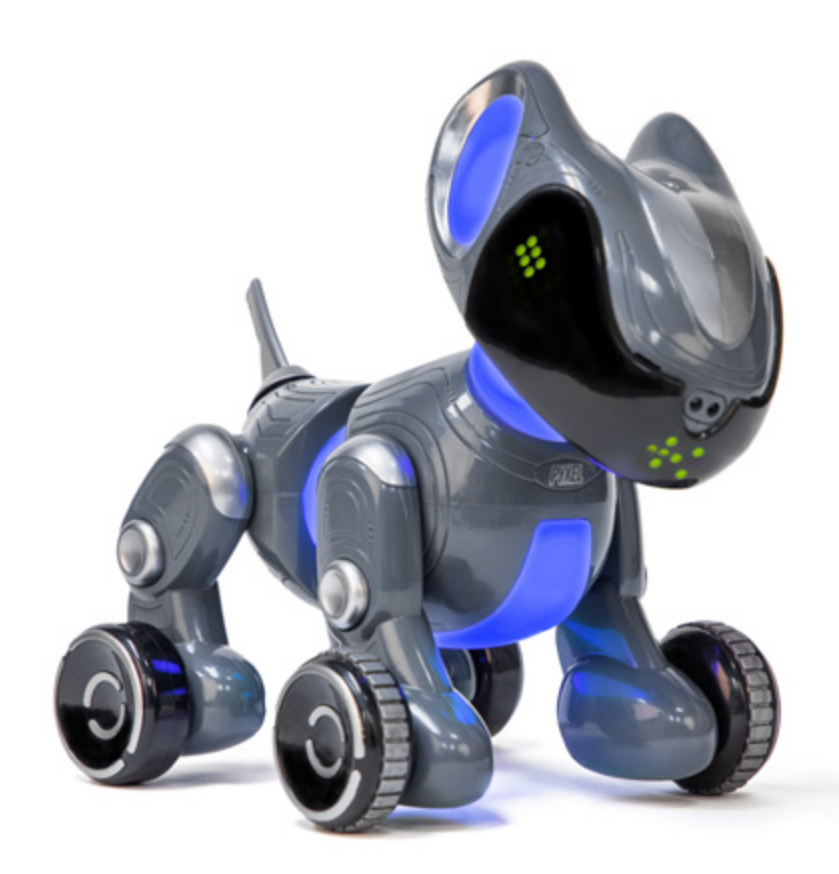

#LER1130

# **DÔLEŽITÉ INFORMÁCIE**

- Pred použitím si pozorne prečítajte inštrukcie a uschovajte tento návod na budúce použitie.
- Nedovoľte, aby sa zariadenie a batérie dostali do kontaktu s vodou alebo inými tekutinami.
- Čistenie zariadenia môže vykonávať jedine dospelá osoba. Uistite sa, že je zariadenie pred začatím čistenia vypnuté. Na čistenie zariadenia použite iba jemne zvlhčenú alebo suchú handričku.
- Zariadenie nevystavujte priamemu slnečnému žiareniu, teplu alebo ohňu, pretože elektronické a plastové časti sa teplom deformujú.
- Zariadenie nevystavujte nízkym teplotám, pretože sa vo vnútri môže vytvoriť vlhkosť a dôjde k poškodeniu dosky s plošnými spojmi. **Videonávody a manuál nájdete**
- Keď sa Pyxel nepoužíva, vypnite ho a odpojte USB kábel.
- Skladujte pri izbovej teplote.
- Nepoužívajte poškodený USB kábel a pravidelne ho kontrolujte.
- Robot môže byť pripojený iba k zariadeniam označeným niektorým z týchto symbolov:  $\circledast$   $\Box$

**na www.codewithpyxel.com.**

## **PRVÉ KROKY – AKTUALIZUJTE SI DOMÁCEHO MILÁČIKA!**

- **•** Choďte na **www.CodeWithPyxel.com/update** a stiahnute si najnovší softvér (DOWNLOAD).
- **•** Pripojte sa k Wi-Fi robota, prejdite do časti Nastavenia (Settings) a vo FIRMWARE VERSION zvoľte možnosť Vybrať súbor (Choose File). Následne vo svojom zariadení vyhľadajte a vyberte súbor, ktorý ste stiahli. PYXEL sa sám aktualizuje a reštartuje!

#### *zapnuté QVypnuté § Nabíjanie* **NABÍJANIE ROBOTA A PRIPOJENIE**  $\int_{\mathbb{Z}} \mathbb{Z}_{apnuté}$   $\bigcirc_{\mathcal{V}\text{ypnuté}} \psi_{\text{b}atérie}^{Nabíjanie}$ **ČERVENÁ BLIKÁ 1 2 NABÍJANIE ČERVENÁ SVIETI Robot sa nabíja 1 hodinu.USB-C kábel zasuňte do robota, ako je to Posuňte prepínač znázornené na obrázku. NABITÉ do polohy ON (I). 3 4 http://local.codewithpyxel.com**  $\bigcirc$ Pyxel Pet ≈ **Otvorte svoj webový prehliadač Otvorte na svojom zariadení zoznam (***odporúčame Chrome***) a zadajte: dostupných Wi-Fi sietí. Vyhľadajte sieť local.codewithpyxel.com. s názvom Pyxel Pet a pripojte sa k nej.** *Načítanie stránky môže trvať až 2 minúty.* **Po pripojení zadajte heslo 12345678.**

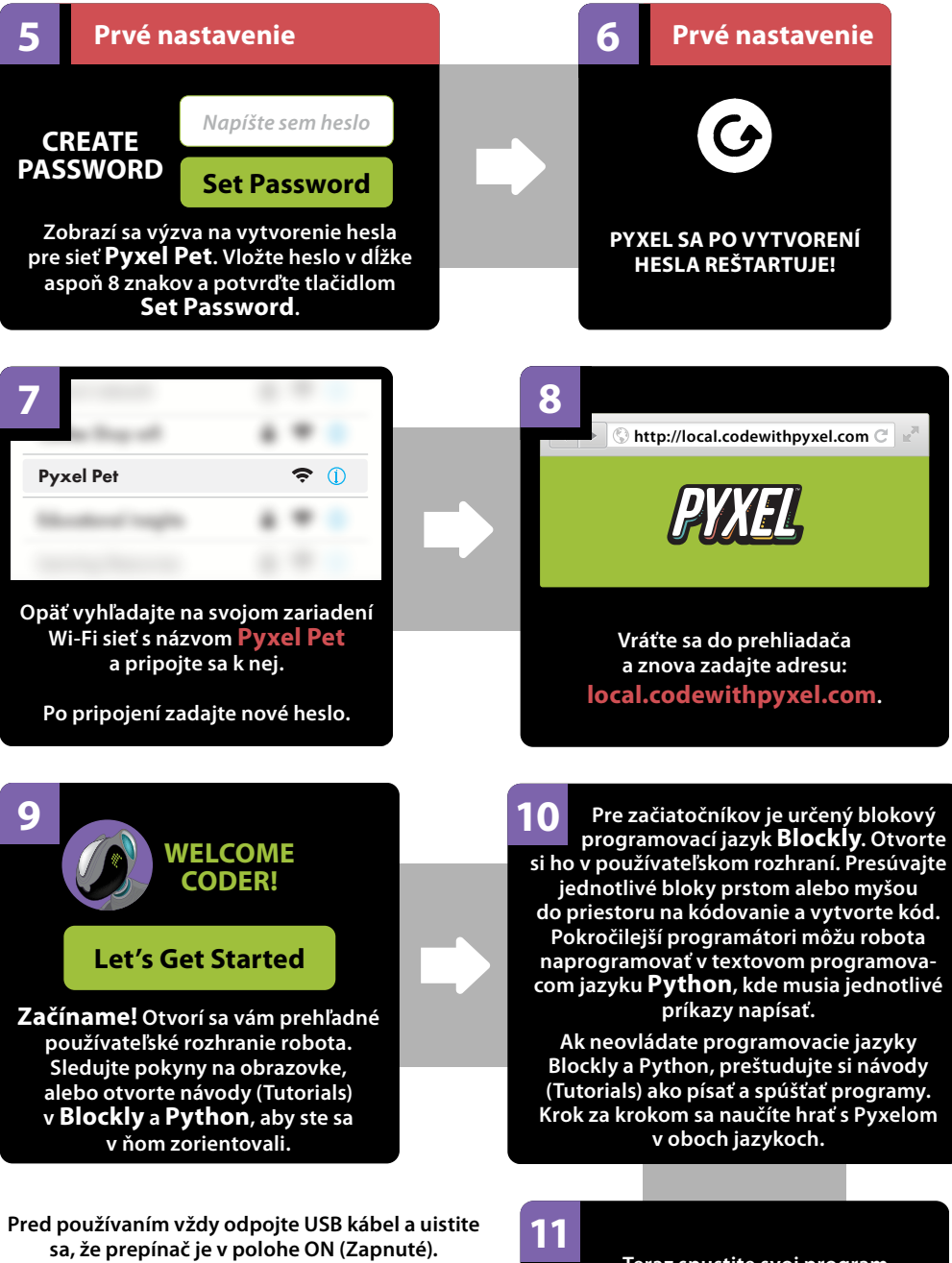

*Poznámka: V Nastaveniach (Settings) si môžete zvoliť jazyk používateľského rozhrania, napríklad český jazyk.*

**Teraz spustite svoj program a sledujte, ako robotický psík ožíva.**

### **RESETOVANIE HESLA**

- **•** Robota zapnite a počkajte, kým si sadne.
- **•** Rýchlo ho vypnite a zapnite 3-krát.
- **•** PYXEL dvakrát pípne, LED svetlo na bruchu sa rozsvieti nažlto a pípne ešte raz.
- **•** Vypnite ho, počkajte 3 sekundy a potom ho znova zapnite.
- **•** Ďalej postupujte podľa krokov v časti *Nabíjanie robota a pripojenie*, pokračujte krokom číslo 3.

### **SPOZNAJ SVOJHO PYXELA**

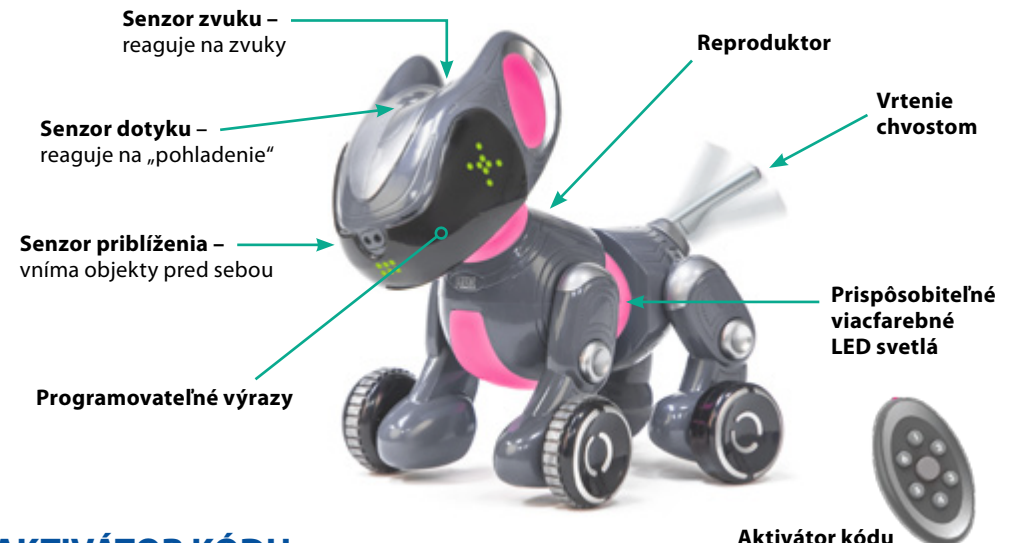

# **AKTIVÁTOR KÓDU**

### **Vloženie batérií**

- **1.** Pomocou krížového skrutkovača otvorte priestor na batérie na zadnej strane aktivátora.
- **2.** Vložte 2 nové AAA batérie so správnou polaritou, ako je to vyznačené vo vnútri priestoru na batérie.
- **3.** Zavrite priestor na batérie a zatiahnite skrutku.
- **4.** Keď sú batérie správne vložené, rozsvieti sa červené svetlo uprostred aktivátora pri každom stlačení jedného zo šiestich tlačidiel.

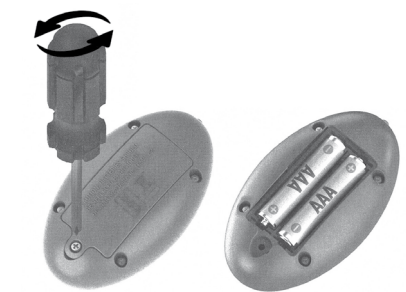

- **•** Používajte len batérie predpísaného typu a nemiešajte staré a nové batérie.
- **•** Nepoužívajte súčasne nabíjacie batérie a nenabíjateľné alkalické batérie.
- **•** Vymeňte všetky batérie v rovnakom čase.
- **•** Vždy odstráňte zo zariadenia slabé alebo vybité batérie.
- **•** Ak nebudete zariadenie používať dlhšie ako 2 týždne, batérie vyberte, zamedzíte tým ich vytečeniu a poškodeniu zariadenia.

### **Začíname**

- **•** Zapnite Pyxela.
- **•** Aktivátor kódu nasmerujte stranou, kde je LED dióda, na vrchnú časť hlavy robotického psa.
- **•** Aktivujte ho stlačením ľubovoľné tlačidla.

### **Párovanie**

#### **Ak aktivátor kódu nefunguje, musíte ho s Pyxelom spárovať:**

- **•** Vypnite robota a 6-krát ho znova rýchlo zapnite. Po šiestom zapnutí ho nechajte zapnutého.
- **•** Pyxel povie "six", dvakrát pípne a LED svetlá okolo pása sa rozsvietia načerveno. Potom pípne ešte raz a svetlo zhasne.
- **•** Pyxela vypnite, čakajte 3 sekundy a znova ho zapnite. Uši mu budú blikať načerveno.
- **•** Nasmerujte aktivátor kódu na Pyxela a stlačte ľubovoľné tlačidlo 3-krát za sebou, aby ste zariadenia spárovali.

### **Ako poslať kód do aktivátora kódu**

(rovnaký postup pre Blockly a Python)

- **•** Keď máte program pripravený, kliknite na tlačidlo **Send** (Poslať) a zobrazí sa vám výzva na uloženie.
- **•** Zadajte jeho názov (napríklad *Testovací kód*) a stlačte **Save** (Uložiť).
- **•** Kód sa uloží do zoznamu kódov. Odtiaľ ho presunutím do pravého stĺpca priradíte vybranému tlačidlu na aktivátore kódu (1 – 6).
- **•** Potom nasmerujte aktivátor kódu na vrchnú časť hlavy robotického psa a aktivujte ho kliknutím na príslušné tlačidlo.

### **Ako používať aktivátor kódu v používateľskom rozhraní (UI)**

- **•** Zvoľte si **Code Activator** (aktivátor kódu) na domovskej stránke alebo na navigačnej lište.
- **•** Kód, ktorý ste vytvorili, presuňte zo zoznamu kódov do pravého stĺpca a priraďte ho vybranému tlačidlu na aktivátore kódu (1 – 6).
- **•** Potom namierte aktivátor kódu na vrchnú časť hlavy robotického psa a aktivujte ho kliknutím na príslušné tlačidlo.

### **TIPY NA KÓDOVANIE**

- **•** Keď programujete robotického psa a zadávate mu príkazy ako **Sit**, **Pee**, **Shake** alebo **Scoot** nezabudnite na koniec pridať príkaz **Standup**, aby bol Pyxel pripravený na ďalšie triky.
- **•** Pri prepínaní medzi rôznymi farbami LED svetiel zadajte zakaždým **blok Delay**, aby každá zvolená farba chvíľu svietila.
- **•** Skrytý trik do príkazu **Sound Extra** zadajte v Pythone zvuk **396**. Pyxel vás prekvapí tajným zvukom.

# **ČASTO KLADENÉ OTÁZKY**

• **Potrebujem na pripojenie k Pyxelovi internet?**

Nie. Robot má zabudovanú vlastnú Wi-Fi, ktorá sa pripojí k vášmu zariadeniu (PC, tablet).

• **Ako zistím, že je Pyxel pripojený k môjmu zariadeniu?**

Pyxel je pripojený, ak sa na vašom zariadení otvorí po zadaní stránky *local.codewithpyxel.com* používateľské rozhranie.

#### • **Čo mám urobiť, keď sa Pyxel nevie spojiť s mojím zariadením?**

Vypnite funkciu automatického pripojenia Wi-Fi siete, ktorú používate. Pyxel nepoužíva internet a vaše zariadenie sa môže od neho automaticky odpojiť, aby sa pripojilo k sieti s internetom. Skontrolujte, či je Pyxel zapnutý a batéria dostatočne nabitá. Môžete ho tiež reštartovať. Vypnite ho, počkajte 30 sekúnd a opäť zapnite.

#### • **Je Pyxelova sieť bezpečná?**

Áno, je bezpečná a zabezpečená. Pyxel sa nikdy nepripája k internetu a nikdy neukladá citlivé informácie. Pri prvom pripojení k robotickému psovi sa zobrazí výzva na vytvorenie hesla. Pyxel sa následne reštartuje a používa zabezpečenú sieť chránenú heslom.

- **Môžem na programovanie Pyxela použiť aj mobilný telefón?** Je to možné, ale obrazovka telefónu nie je na programovanie ideálna. Robot sa najlepšie programuje, keď je pripojený k zariadeniu s väčšou obrazovkou (napríklad počítač alebo tablet).
- **Čo mám robiť, keď robot spomaľuje alebo sa dokonca vypne?** Pravdepodobne bude potrebné robota nabiť. Nabijete ho pomocou priloženého USB-C kábla. Podrobnejšie informácie nájdete v časti *Nabíjanie robota a pripojenie* na začiatku tohto sprievodcu.
- **Kde sa môžem s Pyxelom hrať?** S Pyxelom sa hrajte vždy na rovnom, hladkom a dostatočne veľkom povrchu. Najvhodnejšia je drevená podlaha, tenký koberec bez vlasu, betón... Počas písania kódu môžete mať Pyxela položeného na stole, v takom prípade však kód nikdy nespúšťajte, hrozí riziko pádu a poškodenia robota.
- **Môžem robota umývať?**

Robota môžete veľmi opatrne pretrieť jemne navlhčenou alebo suchou handričkou. Nikdy ho nevkladajte do vody alebo inej tekutiny a neumývajte pod tečúcou vodou.

### **RIEŠENIE PROBLÉMOV**

#### **Môj robotický pes Pyxel nestojí rovno alebo sa nakláňa. Čo mám robiť?**

Keď Pyxela zapnete, postaví sa a následne posadí. Ak je počas státia jedna z nôh viac vysunutá dopredu, môžete to upraviť.

#### **Postupujte nasledovne**:

- **1.** Vypnite robota. Držte ho v jednej ruke a druhou rukou uchopte jeho pravú prednú nohu.
- **2.** Rýchlo ňou pohnite dopredu alebo dozadu, aby sa dostala na úroveň ľavej nohy. Ak začujete hlasné kliknutie, urobili ste to správne. Ak robot vydáva bzučivý zvuk, nehýbete nohou dostatočne rýchlo.
- **3.** Znova Pyxela zapnite a skontrolujte postavenie nôh. V prípade potreby celý postup zopakujte.

S PYXELOM SA VŽDY HRAJTE NA DOSTATOČNE VEĽKEJ, ROVNEJ a HLADKEJ PLOCHE, NAJLEPŠIE NA PODLAHE.

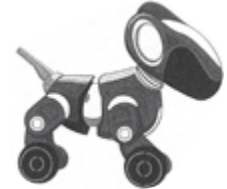

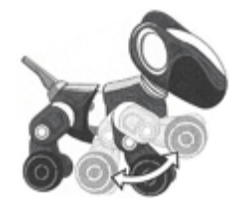

# **DÔLEŽITÉ INFORMÁCIE O NABÍJATEĽNÝCH BATÉRIÁCH LI-ION**

- Nikdy nenabíjajte batérie pri teplotách blízkych alebo pod bodom mrazu (0 °C).
- Nabíjačka alebo akumulátor sa nesmú prehrievať. Ak sú horúce, nechajte ich najprv vychladnúť. Nabíjajte iba pri izbovej teplote.
- Akumulátor sa nesmie otvárať, rozoberať, drviť, prepichovať alebo s ním ináč hrubo manipulovať.
- Ak produkt nefunguje dobre alebo sa skracuje čas používania medzi jednotlivými nabitiami, možno bola dosiahnutá životnosť batérie. Životnosť batérie závisí od faktorov, ako sú skladovanie, prevádzkové podmienky a miesto použitia.

#### **OBSAHUJE LI-ION BATÉRIU. BATÉRIA MUSÍ BYŤ ZRECYKLOVANÁ.**

**Likvidácia produktu**: Tento produkt obsahuje nevyberateľnú nabíjateľnú lítium-iónovú batériu, 500 mAh. Likvidácia nabíjateľných batérií a batérií v domácom odpade môže byť škodlivá pre životné prostredie. Pri likvidácii produktu postupujte v súlade so zákom.

### **PODPORA A ZÁRUKA**

Na zariadenie a jeho súčasti sa vzťahuje záruka 24 mesiacov, ak sa vyskytnú problémy pri bežnom používaní. V prípade zlého zaobchádzania, poškodenia krytu či úmyselného poškodenia zariadenia je záruka neplatná. Záruka sa nevzťahuje na poruchy spôsobené otváraním alebo rozoberaním prístroja. Opravy, na ktoré sa nevzťahuje záruka, sú spoplatnené. Hradia sa aj všetky pozáručné opravy.

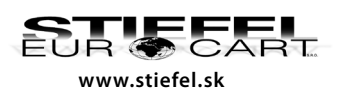

#### **STIEFEL EUROCART s.r.o.**

Ružinovská 1/A, 821 02 Bratislava, tel.: 02/ 4342 8904 edem **in the mail: stiefel EUROCART s.r.o.**<br>EUR CART Ružinovská 1/A, 821 02 Bratislava, tel.: 02/ 4342 8904<br>www.stiefel.sk IČO: 31360513, DIČ: SK2020315341, Reg. OS BA I., vl.č.5951/B